## **002ecb10-0**

Steffen Frank

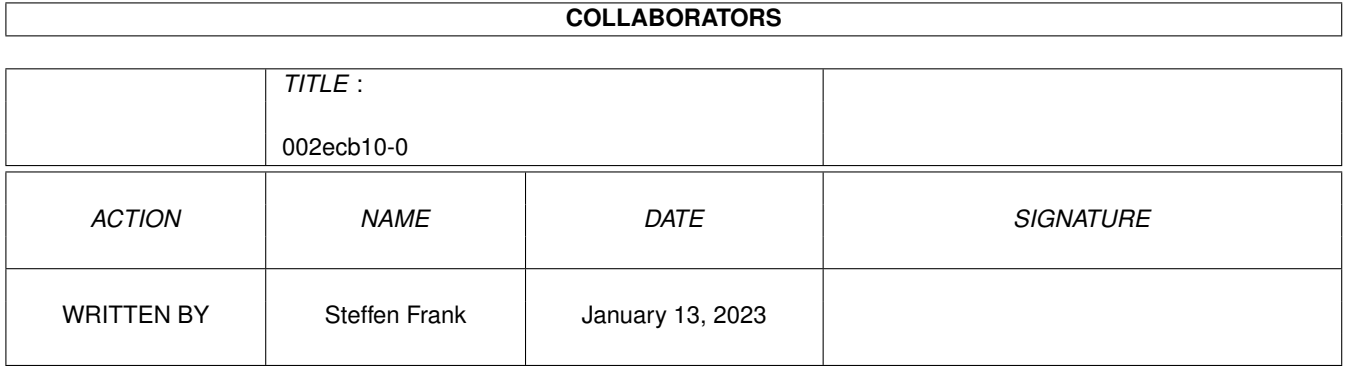

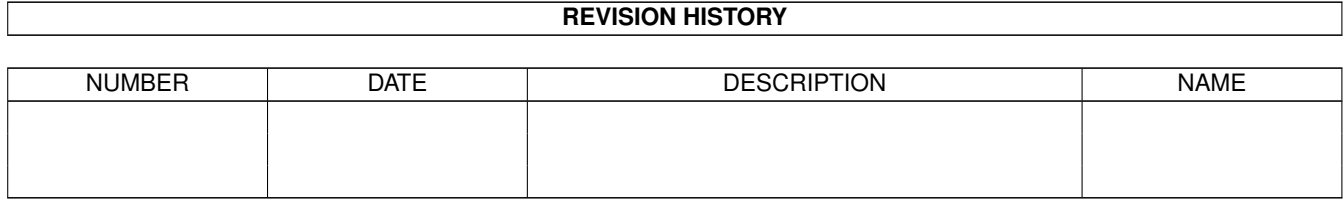

# **Contents**

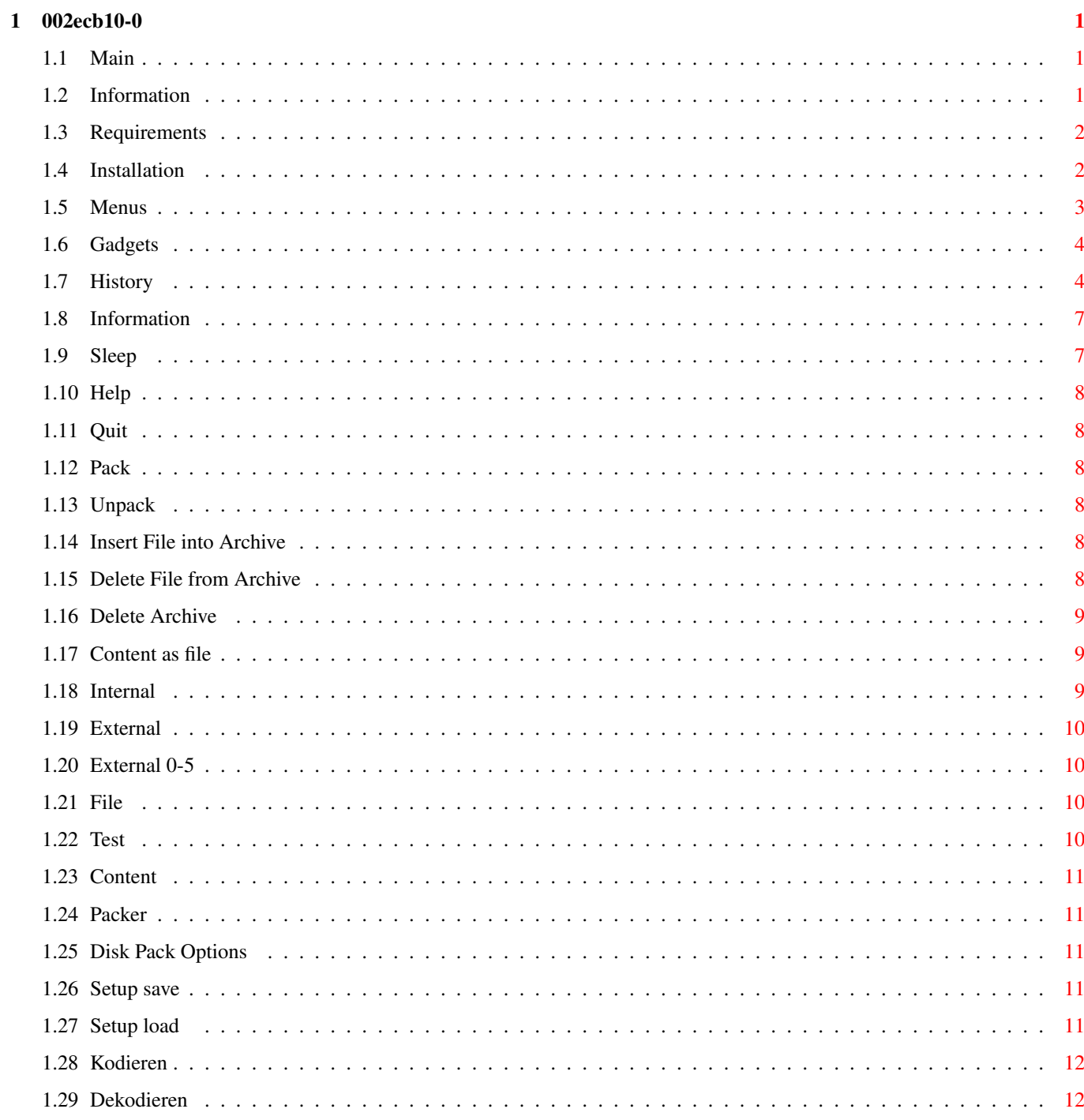

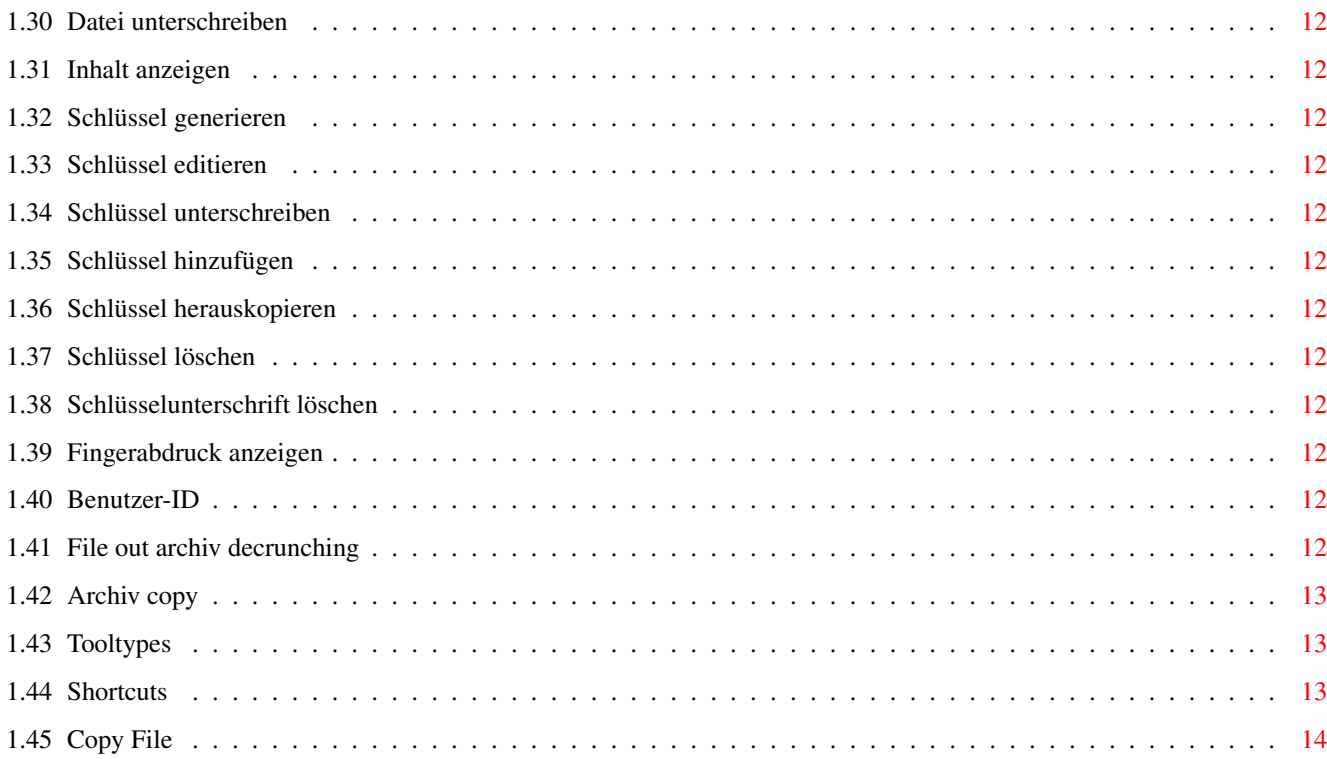

### <span id="page-4-0"></span>**Chapter 1**

## **002ecb10-0**

#### <span id="page-4-1"></span>**1.1 Main**

Packmaster Help V 1.9

Main

Information

Requirements

Installation

Menus

Gadgets

Shortcuts

Tooltypes

History

#### <span id="page-4-2"></span>**1.2 Information**

Information

I created Packmaster because I considered using the Shell for unarchiving unnecessarily complicated. Packmaster supports the archivers LHA, LZX, DMS, LHASFX, TAR, UNZIP, ZIP, ARJ, UUARC, MIME (BASE64Coders) plus the encrypt pro- gramme PGP. Packmaster is Cardware and was written in Blitzbasic V2.1. To show me your appreciation, please send me a Postcard or an E-Mail. Sorry, my English was written by someone else !!!

```
Author : Steffen Frank
         von-Stauffenberg-Str.34
         19061 Schwerin
```
E-mail : SteffenFrank@t-online.de

#### <span id="page-5-0"></span>**1.3 Requirements**

Requirements

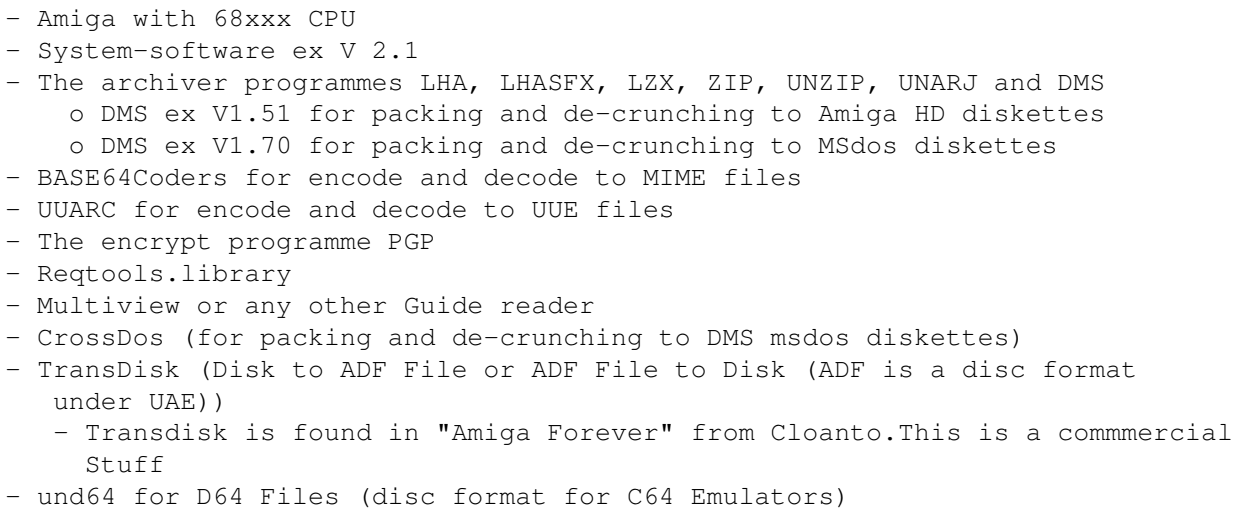

#### <span id="page-5-1"></span>**1.4 Installation**

#### Installation

Installation is easy. Start the Install programme by clicking on its icon, or install it by hand.

By hand:

Copy Packmaster into a directory of your choice. Copy the File Packmaster.guide into the directory Locale:Help/english. The archivers LHA,LHASFX,LZX,ZIP,UNZIP,UNARJ,DMS,TAR,MIME (BASE64CODERS) and UUARC must be in c:. Copy the Reqtools.library into Libs. The File Packmastercat.English (france,polski) is only required when communicating with Packmaster in English,France or Polski. If so, copy this File into the directory Locale:Catalogs/English.Rename Packmastercat.englisch (france,polski) to Packmaster.catalog. Packmaster includes a configuration file, so, when first starting it, no prefs file is needed. It can be created with the Menus and will be copied into the ENV Directory.

### <span id="page-6-0"></span>**1.5 Menus**

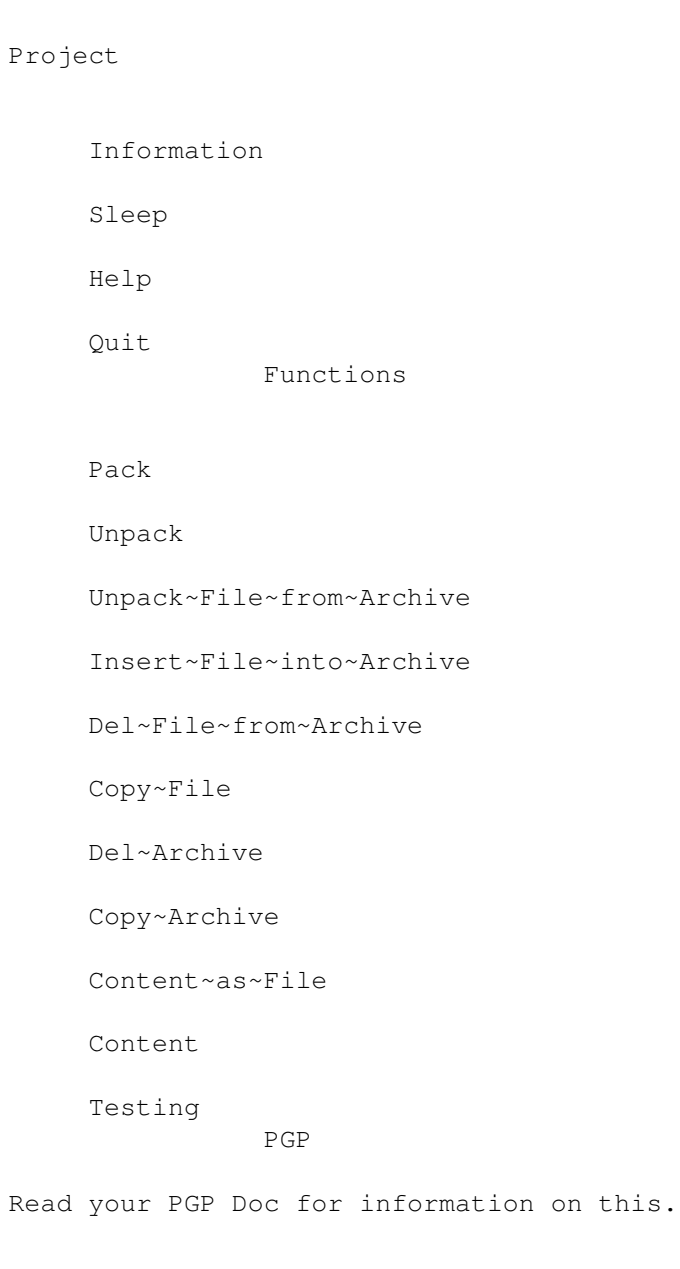

Menus

#### Setup

Internal External Setup~save Setup~load External Programmes

External~0 External~1 External~2 External~3 External~4

### <span id="page-7-0"></span>**1.6 Gadgets**

Gadgets

Packer Pack Unpack Content FEpack Add FDel Test File Disk~Pack~Options

### <span id="page-7-1"></span>**1.7 History**

History

- Middle 1995 Plan of Packmaster - Oct 1995/March 1996 create Packmaster V 1.0 - LHA, LZX, DMS support - Packmaster.guide V 1.0 written - external programs - March 1996 - August 1996 Packmaster V 1.1 created - PGP support

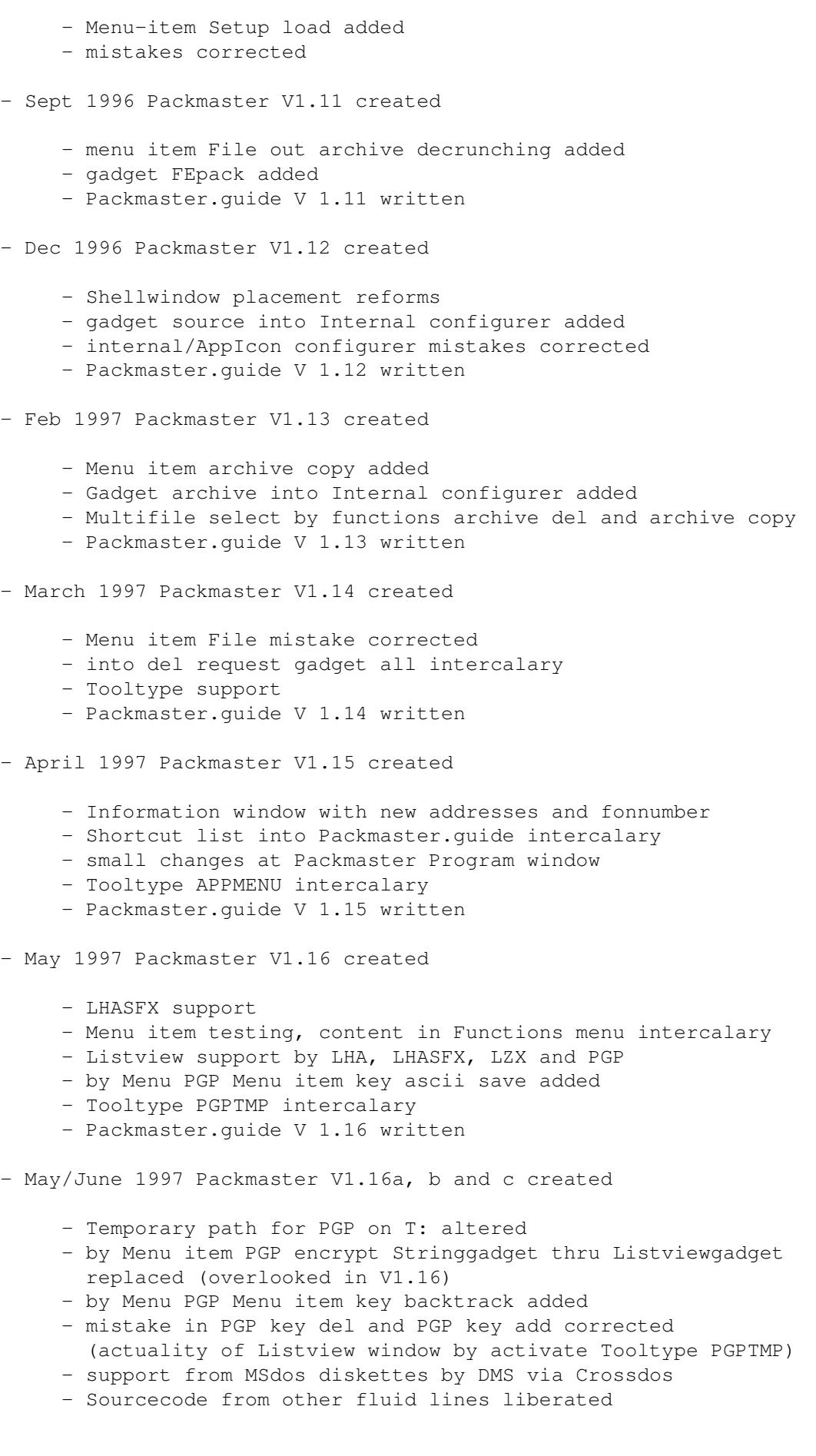

- Device names pc1,pc2,pc3 out Listview gadget again removed, there DMS ever the internal disk unit pc0 (DF0) read, why that is white I know not
- Mistake in PGP Menu item key corrected
- June 1997 Packmaster V1.17 created
	- mistake in PGP Menu item key ascii save corrected
	- mistake by read of content of LZX Archives into Listview gadget for the functions File out archive decrunching and File out
	- archive del corrected
	- Zip,Unzip support
	- Packmaster.guide V1.17 written
	-
- July 1997 Packmaster V1.18 created
	- Packmaster now speaks English
	- function file added overwork
	- Packmaster.guide V1.18 written
	- Packmaster.guide (English) V1.0 written
- August 1997 Packmaster V1.19 created
	- Packmaster recognises archive files
	- Installation now with Programme
	- Packmaster.guide V1.19 written
	- Packmaster.guide (English) V1.1 written
- September 1997 Packmaster V1.20 created
	- Menus font sensitive
	- mistake in the presentation of windows corrected (windows were too small when system font was too large)
	- Output window with closegadget
	- Packmaster.guide V1.20 written
	- Packmaster.guide (English) V1.2 written
- October 1997 Packmaster V1.21 created
	- UNARJ support
	- Archiver via string gadget under listview gadget Packer select
	- Packmaster.guide V1.21 written
	- Packmaster.guide (English) V1.3 written
- November 1997 Packmaster V1.22 created
	- archive surrender at Packmaster via cli or Workbench
	- lessened cli version V1.0 (Decruncher) written
	- Packmaster.guide V1.22 written
	- Packmaster.guide.(English) V1.4 written
- January 1998 Packmaster V1.23 created
	- menu item File copy added
	- French catalogfile, thanks Didier Giron
	- Packmasterenglish.cat in Packmaster.catalog renamed
	- add internal/setup arcpath

- Packmaster.guide V1.23 written - Packmaster.guide (English) V1.5 written - Feb/March 1998 Packmaster V1.24 created - GNUTAR support - mistake under PGP Key read corrected - Recursic select for File add (LHA, LZX, ZIP) and for Setup/Internal (LHA,LZX) - Appwindow under 68000 disabled (Guru 8000003) - Packmaster.guide V1.24 written - Packmaster.guide (English) V1.6 written - April/May 1998 Packmaster V1.25 created - Archives without suffix exploitable (but UNARJ {.arj} and GNUTAR {.tar} needs a suffix !!) - mistake in filecontrol of ARJ archives corrected - MIME (BASE64CODERS) and UUE (UUARC) support - Packmaster.guide V1.25 written - Packmaster.guide V1.7 written, thanks David Smith !! - August 1999 Packmaster V1.26 created - ADF support (disc format under UAE) - mistake in fileread (MIME and UUE) corrected - add RAD: to Listview Device - Packmaster.guide V1.26 written - Packmaster.guide (English) V1.8 written - März 2000 Packmaster V1.27 created - D64 support (disc format for C64 emulators) - mistake in Listview for FePack,Fdel corrected - mistake in control for Low and High corrected - Window Information changed - Program Installation changed

- Polski catalogfile,thanks Andrzej Zieliiski
- Packmaster.guide V1.27 written
- Packmaster.guide (English) V1.9 written

#### <span id="page-10-0"></span>**1.8 Information**

Here you may write your own notes about Packmaster.

#### <span id="page-10-1"></span>**1.9 Sleep**

With this you can send Packmaster to sleep. It is replaced by an AppIcon on the Workbench; double clicking the AppIcon reactivates Packmaster.

#### <span id="page-11-0"></span>**1.10 Help**

This menu item calls this help file.

#### <span id="page-11-1"></span>**1.11 Quit**

This quits and closes Packmaster.

#### <span id="page-11-2"></span>**1.12 Pack**

With this you create an archive file (LHA, LHASFX, LZX, DMS, ZIP). When clicked a file requester appears. You select the path and enter the file name. These settings define the archive name and where to save it. Thereafter a path request appears. In this requester you select the files to pack. For packing DMS MSdos diskettes you select pc0 in drives listview.CrossDos must be installed to use this. LHASFX makes an LHA Run file. A Run File is a file that automatically decrunches and runs.

#### <span id="page-11-3"></span>**1.13 Unpack**

With this you decrunch an archive file. In File select the archive to be decrunched. The decrunched dates written to the directory will be identical to the predefined outputpath as set in menu option intern . The default is Ram:. To decrunch an MSdos DMS file select

pc0 in drives listview. CrossDos must be installed to use this.

#### <span id="page-11-4"></span>**1.14 Insert File into Archive**

Here you select a file to be inserted into an existing archived  $\leftrightarrow$ file. In File select the file to be added. A file requester will appear; select the file to be inserted.

#### <span id="page-11-5"></span>**1.15 Delete File from Archive**

With this you can delete a file from an archive. In File select the file to be deleted. A listview window will appear; the file you select will appear in the string gadget under the listview gadget. When you have finished selecting files click that gadget wider and the deletion will take place (after a security question has been answered).

#### <span id="page-12-0"></span>**1.16 Delete Archive**

With this you can delete an archive (after a security question has been answered).

#### <span id="page-12-1"></span>**1.17 Content as file**

With this you can the content of the archive file selected with file write in a separat File.

#### <span id="page-12-2"></span>**1.18 Internal**

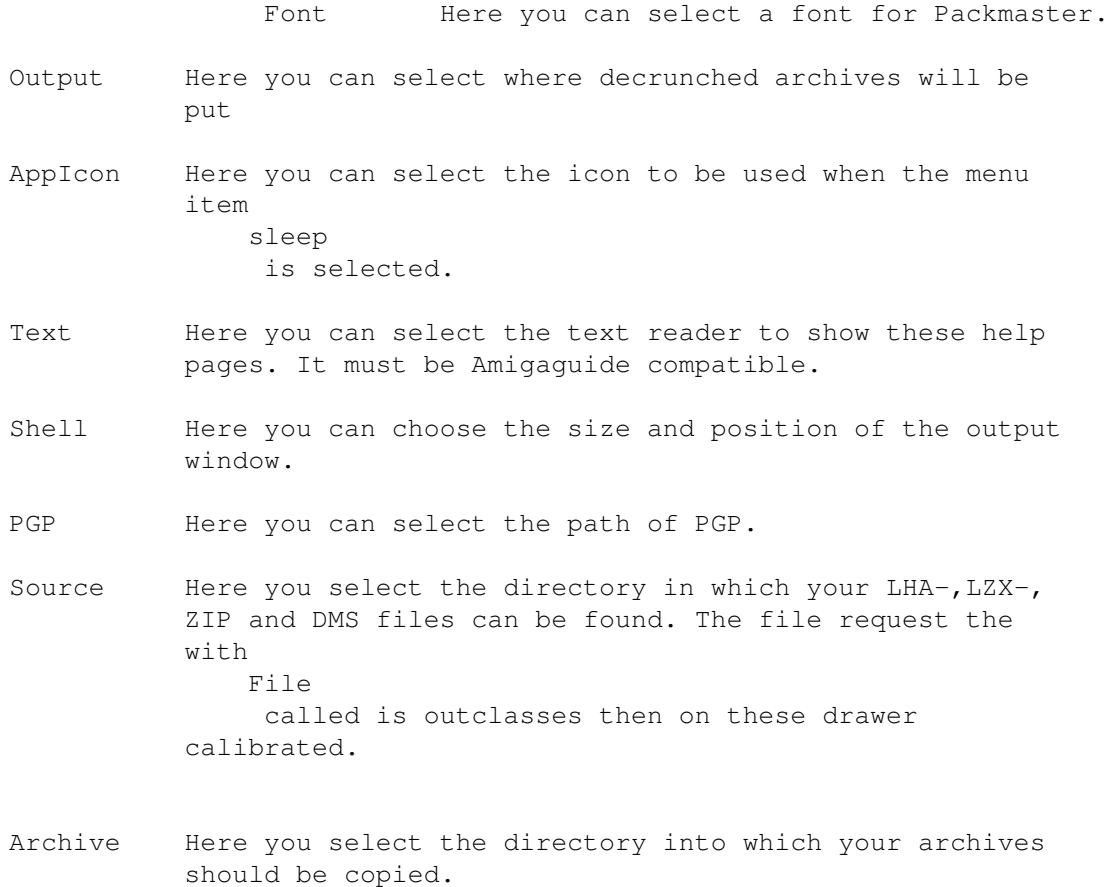

ArcPath Here you can select the path of the packer.

Recursiv Here can you select crunched with Path or not

#### <span id="page-13-0"></span>**1.19 External**

Menu item 0-4 Here you can register which

```
external~programs
 go into the
  menu.
```
Program 0-4 Here you can select the programmes.

#### <span id="page-13-1"></span>**1.20 External 0-5**

```
In this menu appear the titles of the
               external
                progammes
in menu items 0-4.
```
#### <span id="page-13-2"></span>**1.21 File**

```
Here you select the archive file to be used (LHA, LHASFX, LZX, DMS, \leftrightarrowZIP). The
selected file is used when the functions
                Unpack
                 ,
                Insert~File
                 ,
                Del~File
                ,
                Testing
                 ,
                Content
                 ,
                Unpack~File~out~archive
                 and
                Content~as~file
                 are called
```
#### <span id="page-13-3"></span>**1.22 Test**

With this function an archive file selected with file will be checked for errors.

#### <span id="page-14-0"></span>**1.23 Content**

Here you can see the content of the archive file selected with file

#### <span id="page-14-1"></span>**1.24 Packer**

Here you select the packer programme (LHA, LHASFX, LZX, DMS, ZIP).

#### <span id="page-14-2"></span>**1.25 Disk Pack Options**

These placements be valied for the Diskpacker DMS.

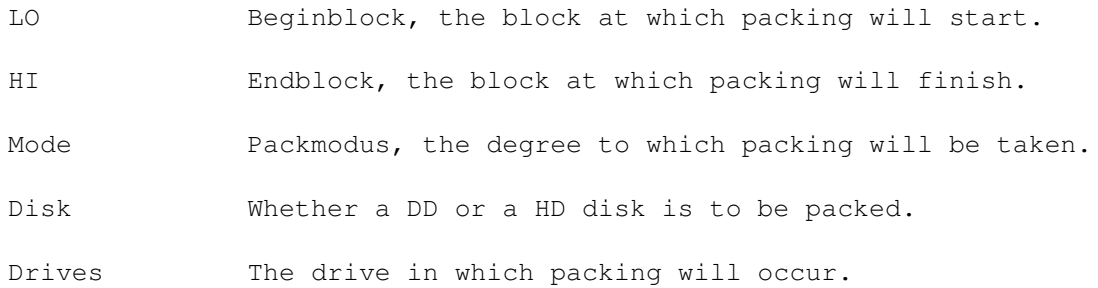

### <span id="page-14-3"></span>**1.26 Setup save**

,

With this function can you all placements, the you under menuitems internal

```
external
and into main
window
selected have, save.
```
#### <span id="page-14-4"></span>**1.27 Setup load**

```
Here can you all placements the under
                internal
                 ,
                external
                 and into main
                window
                 mutates was, afresh on the old values reset. The new values dare \leftrightarrowbut
not saved !
```
#### <span id="page-15-0"></span>**1.28 Kodieren**

```
Hier erscheint ein Filerequester in dem das zu kodierende File ←
                  auszuwählen
ist .Danach erscheint ein Stringrequester in dem die
             Benutzer-ID
               einzutra-
gen ist. (???)
```
- <span id="page-15-1"></span>**1.29 Dekodieren**
- <span id="page-15-2"></span>**1.30 Datei unterschreiben**
- <span id="page-15-3"></span>**1.31 Inhalt anzeigen**
- <span id="page-15-4"></span>**1.32 Schlüssel generieren**
- <span id="page-15-5"></span>**1.33 Schlüssel editieren**
- <span id="page-15-6"></span>**1.34 Schlüssel unterschreiben**
- <span id="page-15-7"></span>**1.35 Schlüssel hinzufügen**
- <span id="page-15-8"></span>**1.36 Schlüssel herauskopieren**
- <span id="page-15-9"></span>**1.37 Schlüssel löschen**
- <span id="page-15-10"></span>**1.38 Schlüsselunterschrift löschen**
- <span id="page-15-11"></span>**1.39 Fingerabdruck anzeigen**

#### <span id="page-15-12"></span>**1.40 Benutzer-ID**

Dies ist der öffentliche Schlüssel einer Person.Nur der Besitzer dieses Schlüssels kann das mit seinem Schlüssel kodierte File dekodieren. (???)

#### <span id="page-15-13"></span>**1.41 File out archiv decrunching**

Here can you a file out an archive decrunching.Originally should with File the archive picked which may have been his.It appears a listviewwindow.Yon select you a File out.ye.That selected file appears into

Stringgadget under to the listviewgadget.When the selected done is click you the gadget wider at and the function File out archive decrunching is executed.That decrunched file is write on outputpath .Desires you no File decrunching click you the gadget cancel to be at.

#### <span id="page-16-0"></span>**1.42 Archiv copy**

Herewith copy you your archive into dir what in internal selected was. I take these function about sucked archives fast on my archivdisk to archiving.

#### <span id="page-16-1"></span>**1.43 Tooltypes**

Tooltypes

- DONOTWAIT

will utilized about Packmaster into the wbstartup to starts

- APPICON=(ja|nein)

ja Packmaster starts as AppIcon (icon on workbench) nein Packmaster starts with main window (Appmenu=nein)

- APPMENU=(ja|nein)

ja Packmaster starts as AppMenu (Menuitem into toolsmenu) nein Packmaster starts with main window (Appicon=nein)

APPICON and APPMENU there are also combinated (both=ja)

- PGPTMP=(ja|nein)

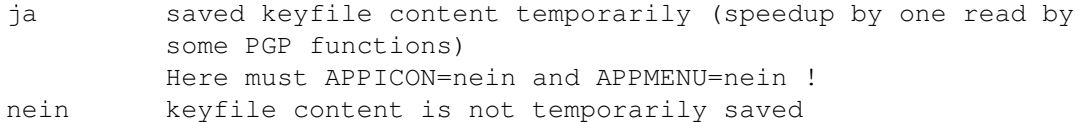

#### <span id="page-16-2"></span>**1.44 Shortcuts**

Shortcuts

RA = right Amiga Button

RA A = Delete Archive RA B = Quit RA C = Testing RA D = External  $RA E = Unpack$ RA F = Insert File into Archive RA G = Content  $RA$  H = Help (also with Help accessable) RA I = Information RA K = Copy Archive RA L = Delete File from Archive RA M = Sleep RA O = File Copy  $RA P = Pack$ RA S = Setup save RA U = Content as File RA V = Unpack File from Archive RA W = Internal RA Y = Setup load  $RA 1 = Encryption (PGP)$ RA 2 = Decode (PGP) RA 3 = Database sign (PGP) RA 4 = Content dump (PGP)  $RA 5 = Make key (PGP)$ RA 6 = Edit Key (PGP) RA 7 = Sign Key (PGP) RA 8 = Add Key (PGP) RA 9 = Copy Key Out Keyfile (PGP) RA 0 = Del Key (PGP) RA # = Del Key Sign (PGP)  $RA * = Dump$  Fingerprint (PGP)  $RA$  + = Save Key ASCII (PGP)  $RA - = Backtrack Key (PGP)$ 

#### <span id="page-17-0"></span>**1.45 Copy File**

Here you can copy the unpacked files to another drawer.